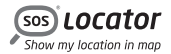

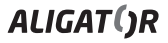

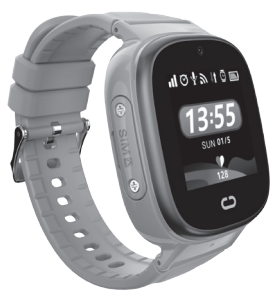

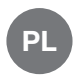

#### Instrukcja użytkowania

## Aligator Watch Junior

### **SPIS TREŚCI**

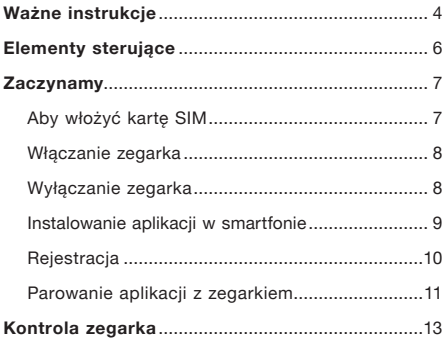

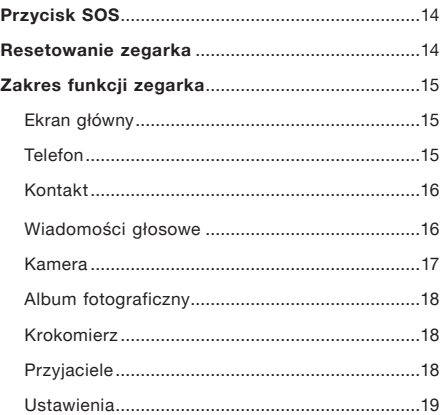

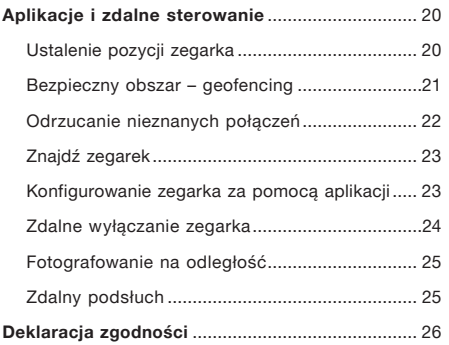

### <span id="page-4-0"></span>Ważne instrukcje

Dziękujemy za zakup zegarka ALIGATOR z funkcją lokalizacji. Prosimy o zapoznanie się z niniejszą instrukcją obsługi.

- • Nie włączaj ani nie używaj urządzenia w miejscach, w których jest to zabronione.
- • Nie należy go używać w pobliżu urządzeń osobistych, medycznych lub urządzeń służących ochronie zdrowia bez upewnienia się, że emisje radiowe z urządzenia nie wpłyną na ich działanie – może ono wpływać na działanie rozruszników serca i innych wszczepionych urządzeń – należy skonsultować się z lekarzem w sprawie jego stosowania.
- • Zawsze wyłączaj w samolocie.
- • Nie stosować w pobliżu materiałów wybuchowych.
- • SAR urządzenie spełnia wymagania przepisów dotyczących maksymalnego promieniowania elektromagnetycznego.
- • Z urządzeniami i akcesoriami należy obchodzić się ostrożnie i chronić je przed upadkiem na ziemię, uszkodzeniami mechanicznymi, brudem i skrajnymi temperaturami. Nie wolno demontować!
- • Więcej informacji można znaleźć na stronie: http://www.aligator.cz

### <span id="page-6-0"></span>Elementy sterujące

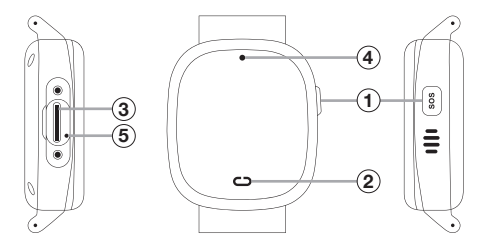

1) Przycisk przełączający / SOS (4) Kamera 2) Przycisk dotykowy  $(5)$  Przycisk resetowania  $(3)$  Gniazdo włożenia karty SIM

### <span id="page-7-0"></span>**Zaczynamy**

#### Aby włożyć kartę SIM

Zegarek może być używany z kartą o rozmiarze NanoSIM. Przed włożeniem karty do zegarka należy upewnić się (np. wkładając ją do telefonu komórkowego), że na karcie SIM jest aktywowana funkcja połączeń i transmisji danych oraz że zabezpieczenie kodem PIN jest wyłączone.

- 1. Odkręć nakrętkę z boku zegarka za pomocą dołączonego śrubokręta.
- 2. Włóż kartę SIM do gniazda  $\overline{3}$  pod pokrywa w kierunku pokazanym na tylnej stronie zegarka.
- 3. Przykręć pokrywę z powrotem na miejsce.

#### <span id="page-8-0"></span>Włączanie zegarka

Najpierw należy naładować akumulator za pomocą dołączonego adaptera do ładowania.

Nastepnie zegarek można włączyć, przytrzymując  $przvcisk$   $\Omega$  z boku.

#### Wyłączanie zegarka

Ze względów bezpieczeństwa zegarek można wyłączyć za pomocą aplikacji dopiero po sparowaniu z aplikacją – przycisk boczny  $\left( \widehat{\mathbf{1}}\right)$ służy wtedy jako przycisk alarmu SOS.

Przed sparowaniem z aplikacją możesz wyłączyć zegarek, przytrzymując przycisk $(1)$  z boku.

#### <span id="page-9-0"></span>Instalowanie aplikacii w smartfonie

Zainstaluj na smartfonie aplikację CarePro+, którą można znaleźć w sklepie z aplikacjami.

Można również użyć tego kodu QR.

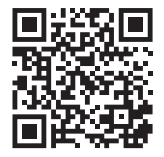

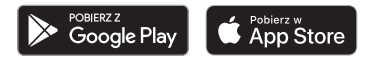

UWAGA! Aplikacja nie jest dostarczana przez ADART COMPUTERS s.r.o., usługa lokalizacji i inne usługi aplikacji są świadczone całkowicie bez gwarancji, na własne ryzyko użytkownika, a poprawność wyników i dostępność usług nie jest gwarantowana przez dostawcę sprzętu, operatora lub dostawcę map, a świadczenie usług może zostać zakończone w dowolnym momencie bez powiadomienia.

<span id="page-10-0"></span>Firma ADART COMPUTERS s.r.o. nie gromadzi, nie przechowuje ani nie przetwarza w żaden sposób danych użytkownika. Jeśli chodzi o pozyskiwanie danych i zarządzanie nimi za pomocą aplikacji (np. CarePro+), prosimy o dokładne zapoznanie się z jej dokumentacją konsumencką oraz, w stosownych przypadkach, o kontakt w tej sprawie z dostawcą aplikacji.

Zalecamy przestrzeganie ogólnych zasad bezpiecznego korzystania z komunikacji elektronicznej i poruszania się w cyberprzestrzeni. Nie ujawniaj ani nie udostępniaj danych osobowych i poufnych osobom obcym lub nieznanym, starannie przechowuj hasła dostępu i nie ujawniaj ich nikomu. Przed wyłączeniem, wyrzuceniem lub przekazaniem sprzętu łączności należy usunąć wszystkie poufne dane.

#### **Rejestracia**

Po zainstalowaniu aplikacji uruchom ją i utwórz konto użytkownika – konieczne będzie podanie poprawnego adresu e-mail i hasła. Po zakończeniu rejestracji należy się zalogować.

#### <span id="page-11-0"></span>Parowanie aplikacii z zegarkiem

Po rejestracji zostaniesz poproszony o dodanie zegarka do aplikacji - wymaga to podania kodu rejestracyjnego zegarka. Po włączeniu kod rejestracyjny można znaleźć bezpośrednio w zegarku w menu pod pozycją Pobierz aplikację.

#### Postępuj w następujący sposób:

Przeciągnij palcem po ekranie od prawej do lewej kilka razy, aż pojawi się Pobierz aplikacie. a następnie dotknij ekranu. Pojawi się kod QR, a pod nim kod rejestracyjny.

Możesz skopiować kod do aplikacji ręcznie lub zeskanować wyświetlony kod QR.

### UWAGA!!!

Po sparowaniu zegarek zostanie nieodwracalnie połączony z Twoim kontem. Dlatego ważne jest, aby bezpiecznie zanotować adres e-mail rejestracyjny i hasło. Bez niego nie będzie możliwe połączenie zegarka z innym telefonem w przyszłości.

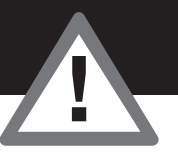

### <span id="page-13-0"></span>Kontrola zegarka

- Krótkie naciśnięcie przycisku bocznego  $(1)$ umożliwia włączenie/wyłączenie wyświetlacza zegarka. Zostanie wyświetlona tarcza zegarka.
- Przesuwając palcem po ekranie od lewej do prawej strony lub odwrotnie, można przewijać menu funkcji, gdy ekran jest włączony.
- • Stuknij ekran, aby włączyć funkcję.
- Dotknij przycisku dotykowego  $(2)$  pod ekranem. aby cofnąć się o jeden krok lub wrócić do ekranu głównego.

### <span id="page-14-0"></span>Przycisk SOS

Jeśli po sparowaniu zegarka z aplikacją naciśniesz i przytrzymasz przycisk boczny  $(1)$ , włączy się cichy alarm SOS. Wiadomość jest wysyłana do aplikacji, a zegarek dzwoni pod predefiniowany numer rodziny SOS – patrz rozdział Konfiguracja zegarka za pomoca aplikacii.

### Resetowanie zegarka

Jeśli zegarek nie odpowiada, można go zresetować za pomocą spinacza do papieru włożonego do otworu  $(5)$ .

### <span id="page-15-0"></span>Zakres funkcji zegarka

Przesuwaj palcem po ekranie od lewej do prawej strony lub odwrotnie. Ekran główny pojawia się po dotknięciu przycisku dotykowego pod ekranem.

#### Ekran główny

Wyświetla czas i datę w postaci cyfrowej, wskaźniki naładowania baterii, sygnału, połączenia i odebranych serc.

#### Telefon

Umożliwia wykonywanie połączeń telefonicznych za pomocą zegarka. Numer telefonu można wprowadzić na klawiaturze ekranowej i wybrać go za pomocą zielonego przycisku w dolnej części ekranu. <span id="page-16-0"></span>W dolnej części ekranu znajdują się również przyciski umożliwiające przejście do kontaktów oraz usunięcie ostatniej cyfry.

#### Kontakt

Prosta książka telefoniczna, którą można utworzyć za pomoca ustawień w aplikacii sterującej. Poszczególne kontakty można przeglądać, dotykając strzałek w lewo / w prawo na ekranie.

Aby wybrać wyświetlony kontakt, dotknij zielonego przycisku na środku.

#### Wiadomości głosowe

Umożliwia odbieranie i wysyłanie krótkich wiadomości głosowych i tekstowych między aplikacją w telefonie a zegarkiem.

<span id="page-17-0"></span>Wiadomość można wyświetlić lub odtworzyć, stukając dymek w górnej części ekranu.

Aby nagrać i wysłać wiadomość dźwiękową, przytrzymaj żółty przycisk u dołu ekranu. Komunikat zostanie nagrany tak długo, jak długo przycisk będzie trzymany wciśnięty (maks. 15 sekund).

Z poziomu aplikacii w telefonie można utworzyć krótka wiadomość dźwiękową lub wysłać krótki tekst.

W zegarku można utworzyć tylko wiadomość dźwiękową.

#### Kamera

Umożliwia zrobienie zdjęcia za pomocą wbudowanego aparatu fotograficznego znajdującego się nad wyświetlaczem zegarka.

#### <span id="page-18-0"></span>Album fotograficzny

Umożliwia wyświetlenie, usunięcie lub wysłanie do aplikacji ostatniego zrobionego zdjęcia.

#### Krokomierz

Wyświetlanie dziennej liczby kroków. Funkcję tę należy najpierw właczyć w aplikacji, w sekcji Zdrowie  $\rightarrow$  Krokomierz  $\rightarrow$  Przelącznik krokomierz.

#### **Przviaciele**

Umożliwia utworzenie czatu grupowego z przyjaciółmi, którzy również mają Aligator Watch Junior.

- <span id="page-19-0"></span>1. Najpierw użyj aplikacji, aby dodać numer telefonu zegarka znajomego do Kontaktów na swoim zegarku.
- 2. Musisz dodać numer telefonu swojego zegarka do Kontaktów w zegarku znajomego.
- 3. Nastepnie wybierz funkcję Znajomych na obu zegarkach i zbliż je do siebie, aby się dotknęły.
- 4. Zostaniecie sparowani i w grupie Znajomych zostanie utworzony czat grupowy – znajomi będą mogli wysyłać sobie wiadomości głosowe bezpośrednio z zegarka.

#### Ustawienia

Umożliwia ustawianie jasności wyświetlacza, głośności oraz uruchamianie stopera bezpośrednio na zegarku.

### <span id="page-20-0"></span>Aplikacje i zdalne sterowanie

#### Ustalenie pozycji zegarka

Stuknij sekcie Mapa w aplikacji, a po chwili na mapie zostanie wyświetlona aktualna lokalizacja zegarka, jeśli jest dostępna. W dolnej części ekranu wyświetlany jest przybliżony adres, stan baterii zegarka oraz sposób określania lokalizacii.

Stuknij w dolnej części ekranu, aby zaktualizować swoja lokalizacie. To poleca zegarkowi ponowne odnalezienie i wysłanie aktualnej lokalizacji użytkownika.

Lokalizacja jest określana w zależności od dostępności sygnału, przy użyciu odbiornika GPS (najdokładniejsza), pobliskich sieci Wi-Fi (mniej dokładna) lub lokalizacji sieciowej operatora – LBS (lokalizacia przybliżona).

<span id="page-21-0"></span>Sygnał GPS często nie jest dostępny w pomieszczeniach, gdzie lepiej sprawdza się lokalizacja przez sieć Wi-Fi.

#### Bezpieczny obszar – geofencing

Za pomoca aplikacii można zdefiniować do 3 bezpiecznych obszarów dla zegarka, a w przypadku ich opuszczenia do aplikacji wysyłane jest powiadomienie:

- 1. Stuknij sekcje Strefa Bezpieczeństwa,
- 2. stuknij przycisk + w dolnej części ekranu,
- 3. na mapie stuknij środek obszaru bezpiecznego,
- 4. wpisz nazwe obszaru w wierszu poniżej mapy.
- 5. użyj przycisków + i -, aby powiększyć lub pomniejszyć obszar,

<span id="page-22-0"></span>6. na koniec zapisz obszar, używając przycisku Zapisz.

#### Odrzucanie nieznanych połączeń

Dla większego bezpieczeństwa można ustawić zegarek tak, aby przyjmował połączenia telefoniczne tylko od kontaktów z książki telefonicznej – inne numery będą odrzucane, a ich lista zostanie wyświetlona w aplikacji.

Aby skonfigurować tę funkcję, stuknij sekcję Numer neznany. Stuknij przycisk w dolnej części ekranu, aby włączyć lub wyłączyć funkcję.

#### <span id="page-23-0"></span>Znajdź zegarek

Ta sekcja umożliwia zdalne wyzwalanie sygnału dźwiękowego w zegarku.

#### Konfigurowanie zegarka za pomocą aplikacji

Po sparowaniu można użyć aplikacji do wprowadzenia ustawień dla zegarka. Na ekranie głównym aplikacji wybierz Ustawienia, aby wyświetlić menu. Można między innymi ustawić:

- Numer rodziny SOS umożliwia wysłanie wiadomości SMS po naciśnięciu przycisku SOS
- Książka telefoniczna lista kontaktów, która pojawia się w menu zegarka, ułatwiając nawiązywanie połączeń
- <span id="page-24-0"></span>• Wybór strefy czasowej – dla prawidłowego wyświetlania czasu na zegarku
- Wybór języka ustawienie języka menu w zegarku

#### Zdalne wyłączanie zegarka

Wybierz Ustawienia > Zdalne wyłaczanie, aby wyłączyć zegarek. Ze względów bezpieczeństwa zegarek można wyłączyć w ten sposób tylko wtedy, gdy jest połączony z aplikacją.

#### <span id="page-25-0"></span>Fotografowanie na odległość

W tej sekcji są wyświetlane zdjęcia wysłane z zegarka. Po naciśnieciu przycisku Aparat Zdalny zegarek robi zdiecie, które po chwili jest wyświetlane w aplikacji.

#### Zdalny podsłuch

Wybierz Ustawienia > Monitoring glosu, wprowadź numer telefonu w wierszu i naciśnij OK. Zegarek włączy mikrofon i automatycznie zadzwoni pod podany numer telefonu. Dzięki temu można usłyszeć, co dzieje się wokół zegarka.

### <span id="page-26-0"></span>Deklaracja zgodności

Firma ADART COMPUTERS s.r.o. niniejszym oświadcza, że typ urządzenia radiowego ALIGATOR Watch Junior TD-36 jest zgodny z dyrektywą 2014/53/UE.

Pełny tekst Deklaracji Zgodności UE jest dostępny na stronie internetowej: www.aligator.cz

# $\epsilon$

To urządzenie jest przeznaczone do użytku w krajach Unii Europejskiej.

Copyright © ADART COMPUTERS s.r.o. Čimická 717/34 I 182 00 Praha 8 I CZ